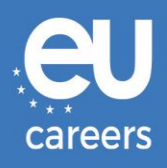

## SZÁMÍTÓGÉPES VIZSGÁK:

# **IDŐPONTFOGLALÁS ÉS -**ÁTFOGLALÁS

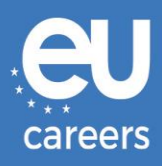

## **Tartalomjegyzék**

### 1. Vizsgaidőpont [foglalása](#page-2-0)

A pályázó a vizsgaidőpontot az EPSO-fiókján keresztül megküldött meghívólevélben szereplő linkre kattintva **foglalhatja le**.

2. Vizsgaidőpont [átfoglalása/lemondása](#page-6-0)

Vizsgaidőpont **átfoglalása** vagy **lemondása** céljából a pályázó a foglaláskezelő felületet az EPSO-fiókján keresztül, az **időpontfoglalásról szóló visszaigazolásban** található linkre kattintva érheti el.

[Kihez forduljak, ha technikai problémába ütközöm a számítógépes vizsgákra szóló](https://epso.europa.eu/help/faq/2015_hu)  [időpont lefoglalása során?](https://epso.europa.eu/help/faq/2015_hu)

További információk az [online Súgó rovatunkban](https://epso.europa.eu/help/faq/selection-tests_hu) olvashatók.

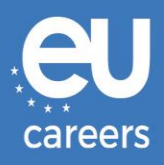

## <span id="page-2-0"></span>**1) Vizsgaidőpont foglalása**

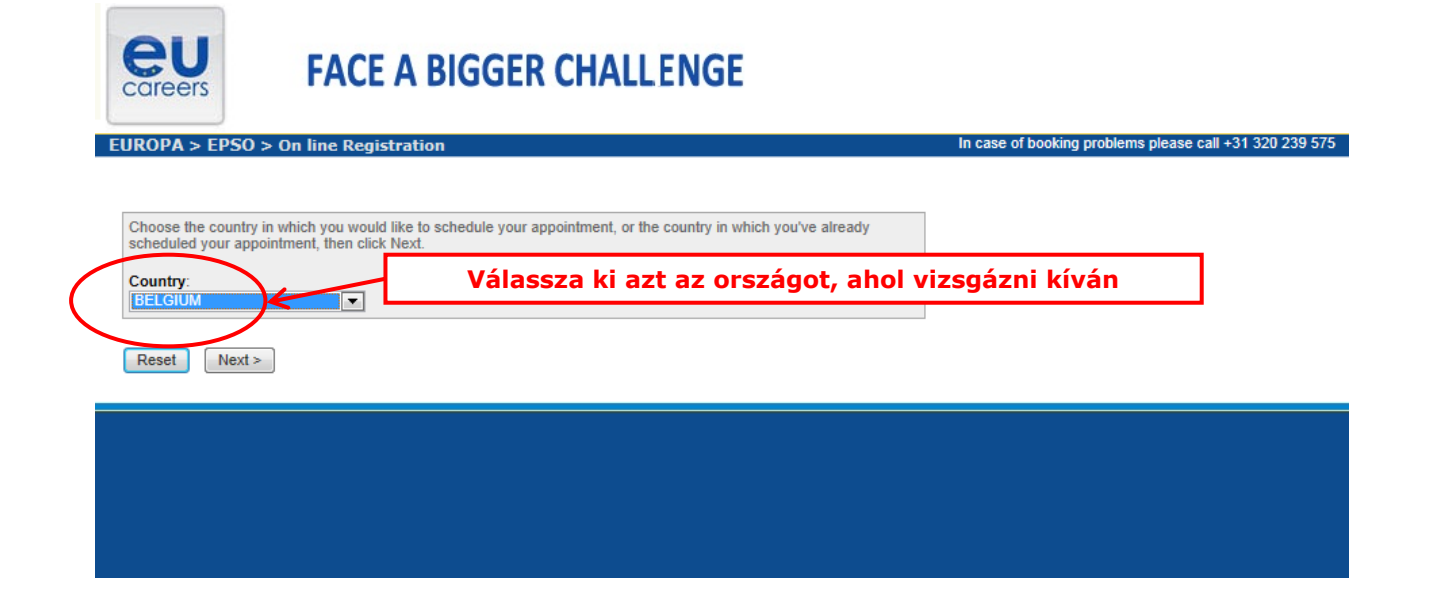

#### **Test Center Selection**

To find the closest location(s), please enter a preferred address, city/state, or ZIP/postal code where you would like to schedule your appointment in the search box below.

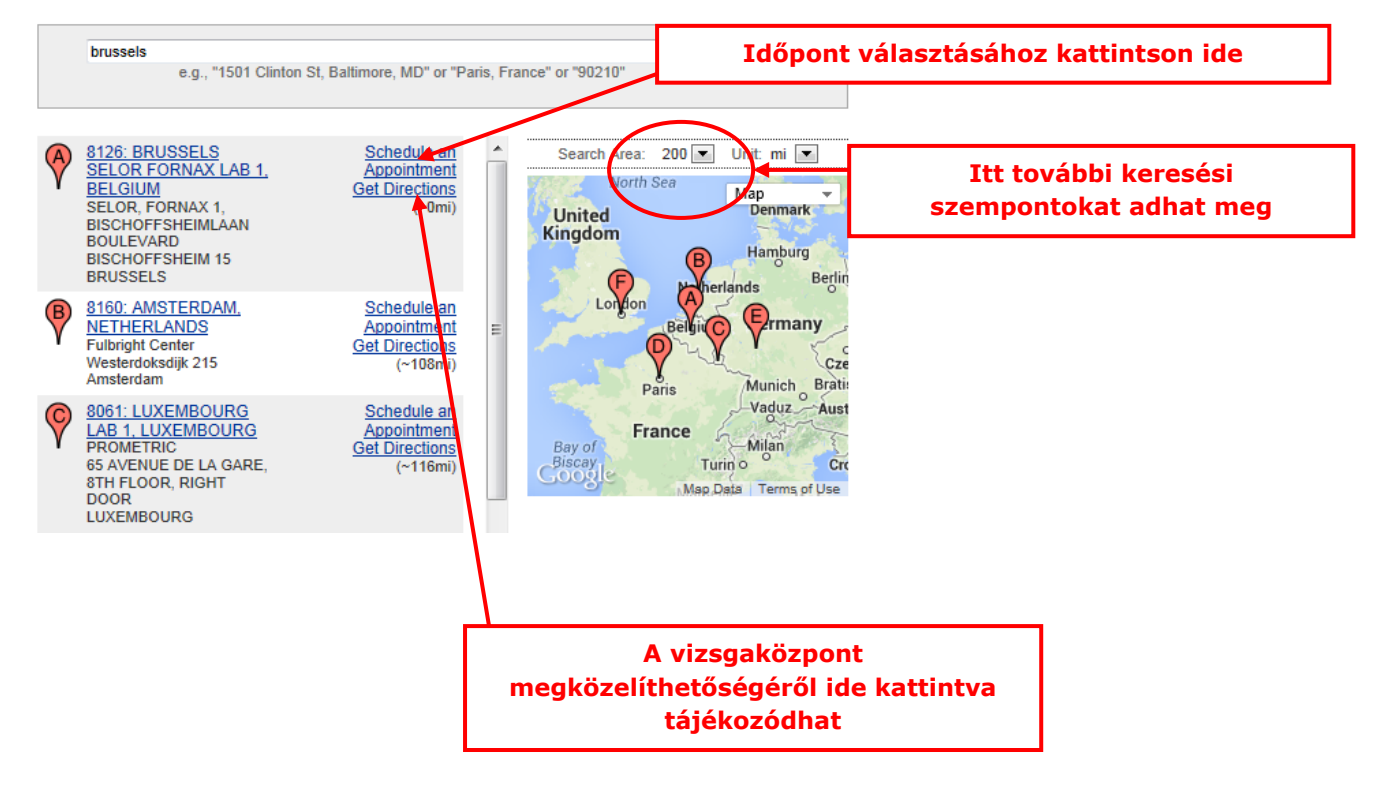

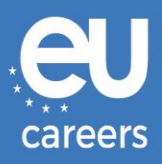

#### **Date and Time Selection**

The appointment duration is 2-hour(s) and 00-minutes.

Select an available month and click the 'Go' button. When the calendar(s) appear, select an available date and then time.

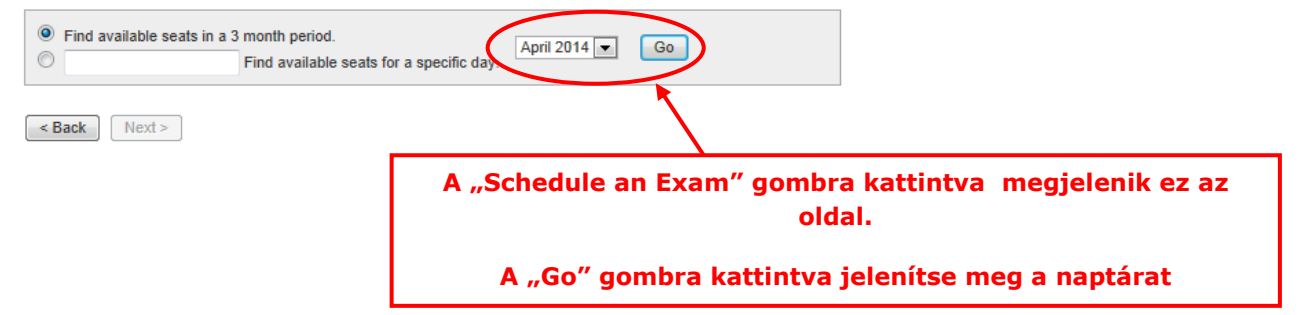

#### Date and Time Selection

The appointment duration is 2-hour(s) and 00-minutes.

Select an available month and click the 'Go' button. When the calendar(s) appear, select an available date and then time.

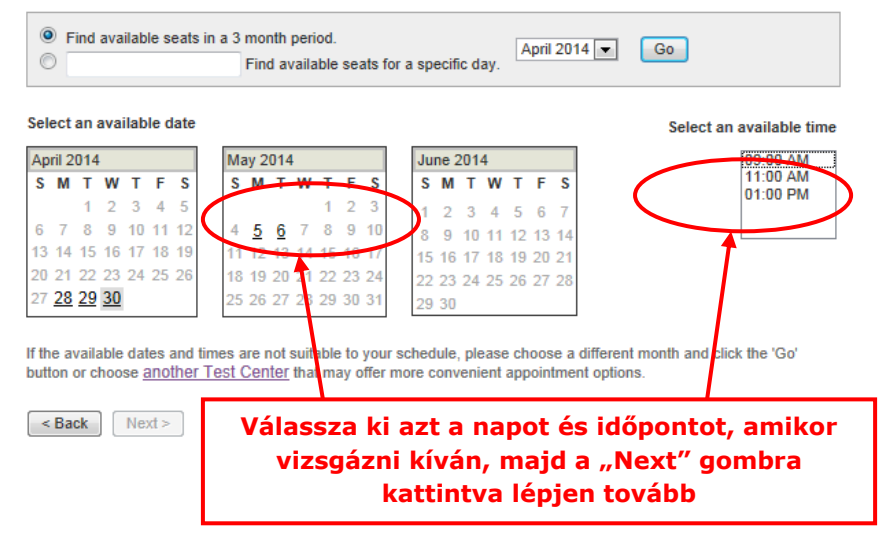

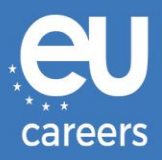

#### **Additional Information**

The name used to schedule your appointment must exactly match the name shown on your identification. At a minimum, the<br>identification must be a valid, government-issued ID that shows your name in the English alphabet, your

Before proceeding, please provide the following information

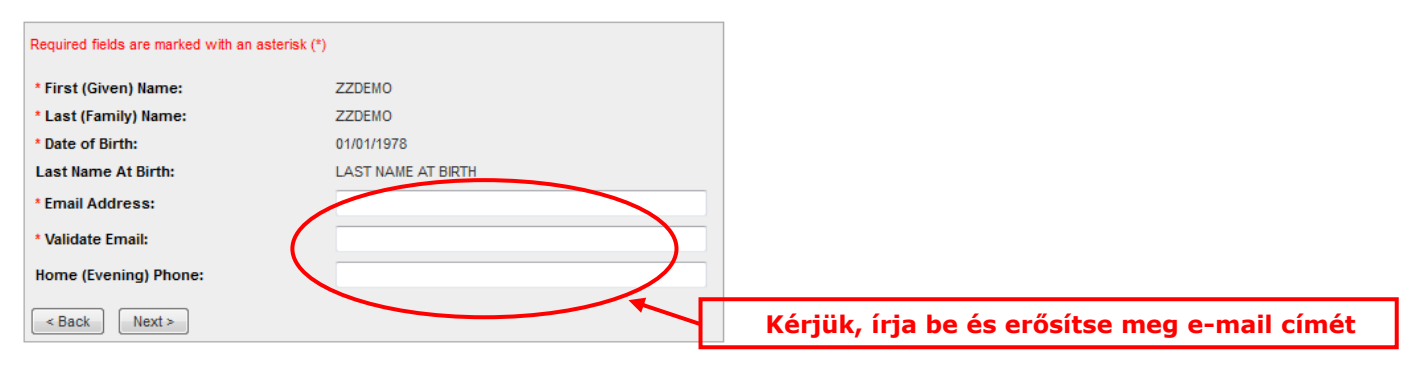

#### **Appointment Verification**

To complete your appointment, you must:

- 1. Verify your appointment information
- 2. Press the "Complete Appointment" button

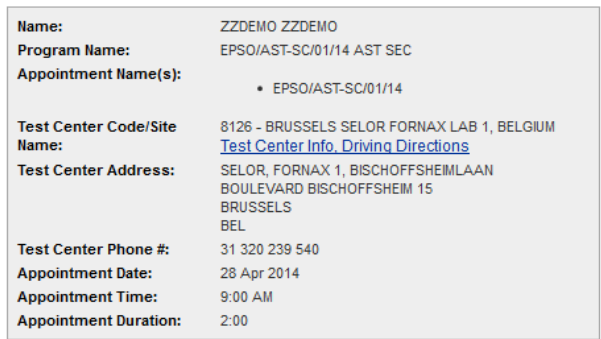

Prometric has a firm commitment to protecting your privacy. We will not disclose, to third parties, any specific personal identifying<br>information about you without your permission.

By clicking the "Complete Appointment" button below, you agree to all terms and conditions related to payments,<br>reschedules, cancellations, refunds and other policies set forth by your sponsoring organization.

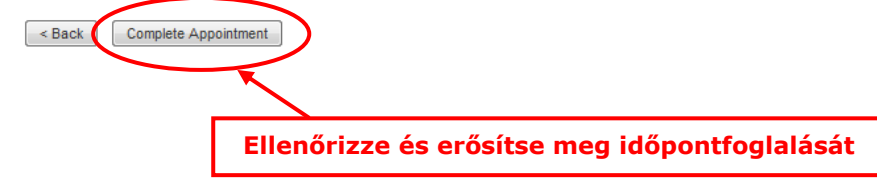

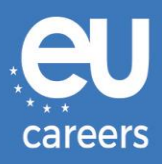

#### **Appointment Complete**

Thank you for scheduling with Prometric.

Please save the information by either printing this page or writing it down. Your appointment request has been confirmed with the following confirmation number(s);

Confirmation Number: 8800000002413040

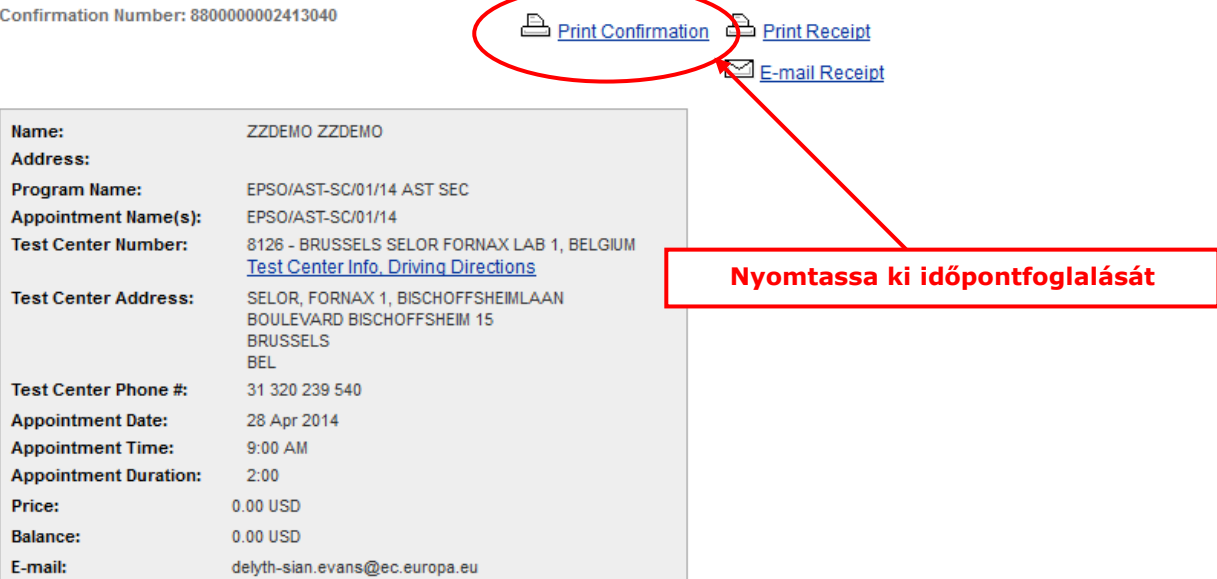

#### **H** Payment Summary

You will receive an e-mail within 15-minutes containing your appointment confirmation details.Please check your spam<br>folder if you do not receive your confirmation email. Update your email security filters to allow emails emailconfirmations@prometric.com

The Prometric website, www.prometric.com, is available 24 hours a day, seven days a week for you to reschedule, cancel or confirm your appointment.

Thank you,

Prometric

A foglalási folyamatot az utolsó képernyőig el kell végezni.

Mindaddig, amíg a pályázó nem kap visszaigazoló számot és e-mail-üzenetet, a foglalás nem fejeződött be.

[Kihez forduljak, ha technikai problémába ütközöm a számítógépes vizsgákra szóló](https://epso.europa.eu/help/faq/2015_hu)  [időpont lefoglalása során?](https://epso.europa.eu/help/faq/2015_hu)

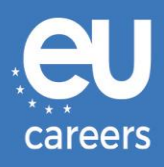

## <span id="page-6-0"></span>**2) Vizsgaidőpont átfoglalása/lemondása**

A pályázó a foglaláskezelő felületet az EPSO-fiókján keresztül, az **időpontfoglalásról szóló visszaigazolásban** található linkre kattintva érheti el.

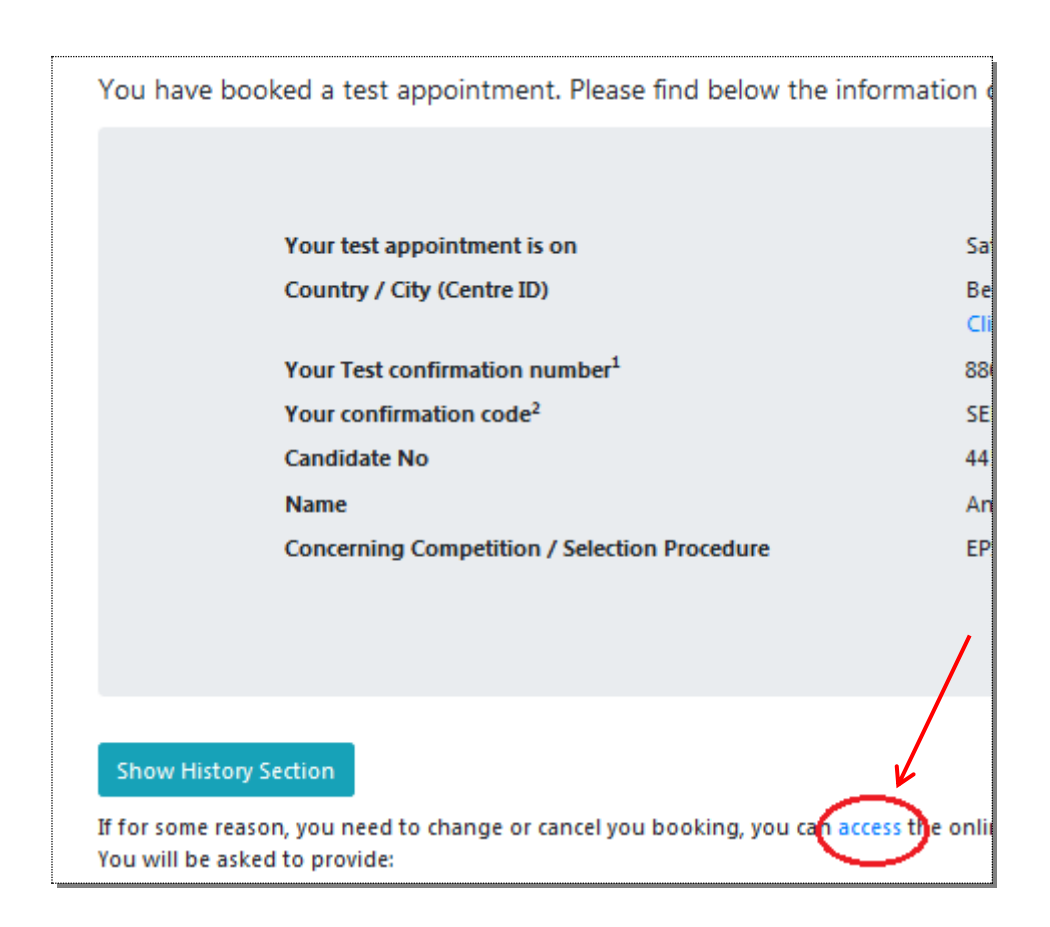

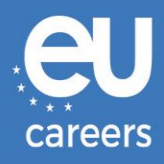

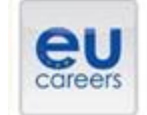

## **FACE A BIGGER CHALLENGE**

**EUROPA > EPSO > On line Registration** 

In case of booking problems please call +31 320 239 575

Choose the country in which you would like to schedule your appointment, or the country in which you've already scheduled your appointment, then click Next. Country:<br>[stalledge]  $\sim$ 

Reset Next>

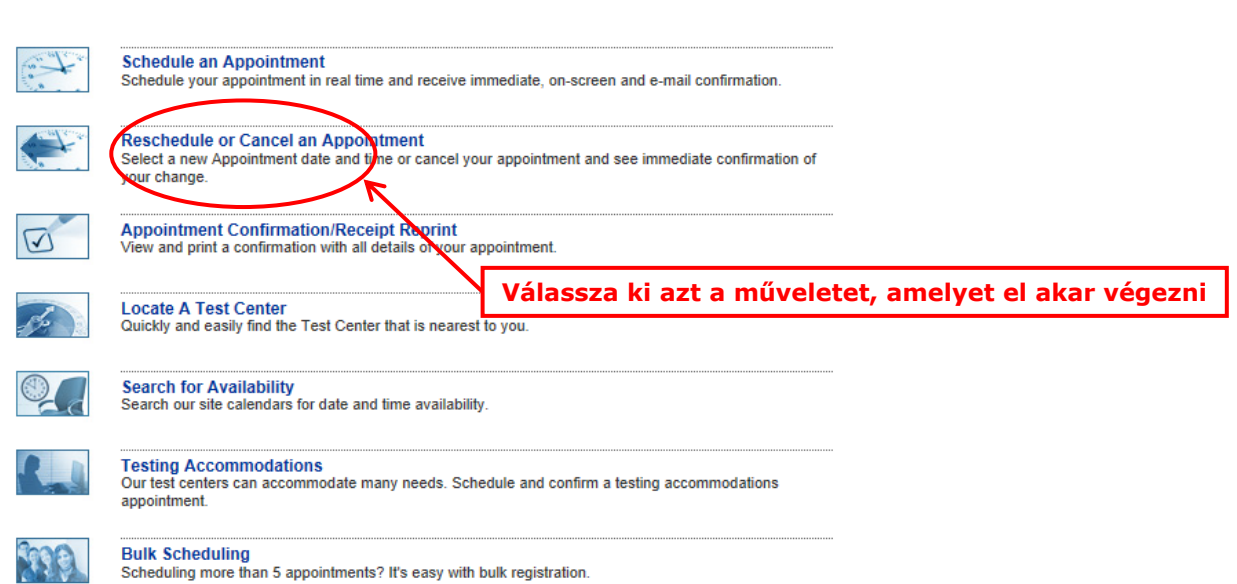

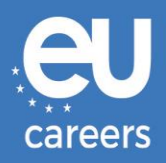

#### **Reschedule or Cancel Appointment**

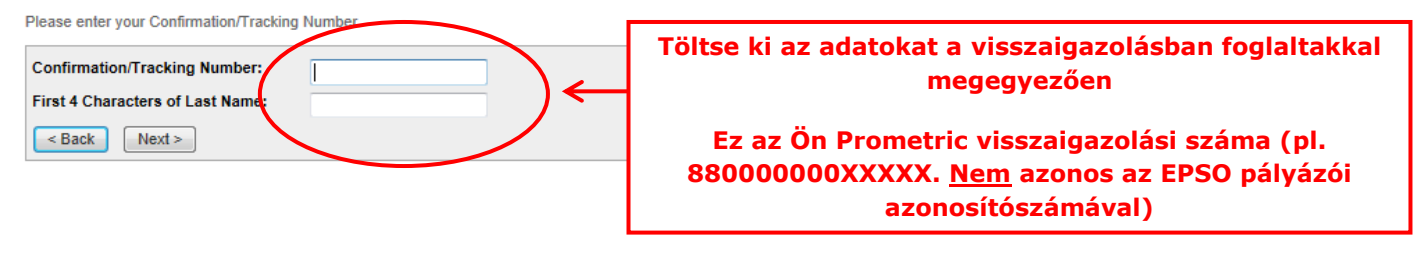

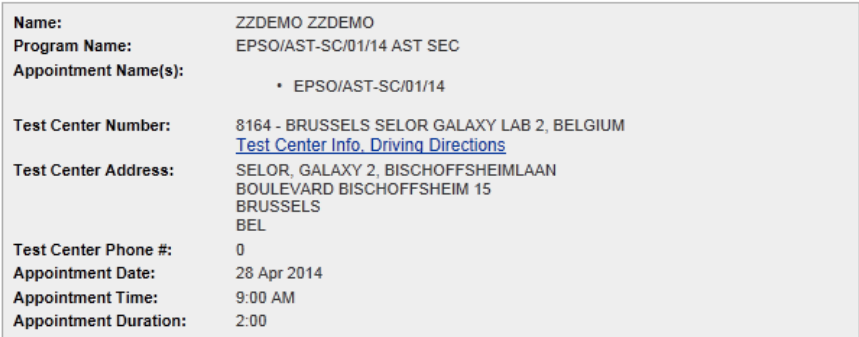

In accordance with the policies and procedures set forth by your sponsoring organization, there may be a fee associated<br>with rescheduling or canceling your appointment. If there is a fee, you will be notified of the amount

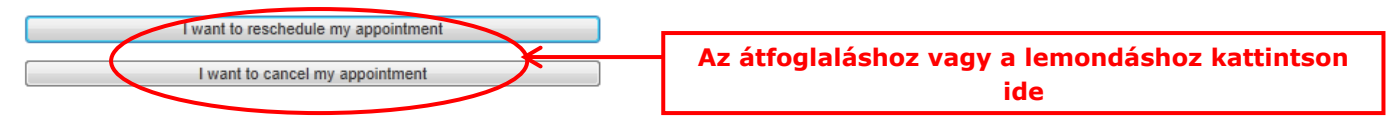